# Building a General Purpose Android Workstation

Android Builders **Summit** March 2015

Ron Munitz

Founder & CEO - The PSCG ron@thepscg.com

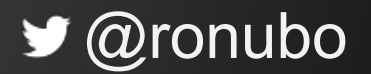

This work is licensed under the Creative Commons Attribution-ShareAlike 4.0 International License. To view a copy of this license, visit [http://creativecommons.org/licenses/by](http://creativecommons.org/licenses/by-sa/4.0/)[sa/4.0/](http://creativecommons.org/licenses/by-sa/4.0/)

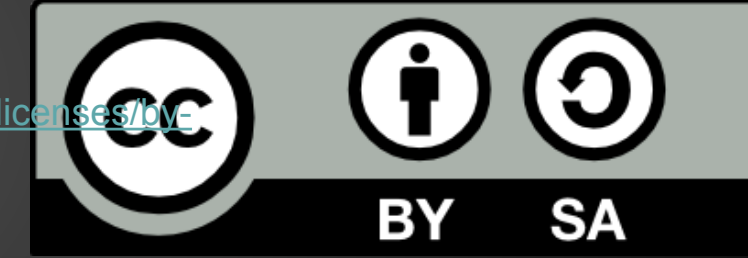

© Copyright Ron Munitz 2015

# **about://Ron Munitz**

- **● Founder and CEO of the PSCG**
	- **○ The Premium Embedded/Android consulting and Training firm**
- **● Founder and (former) CTO of Nubo Software**
	- **○ The first Remote Android Workspace**
- **● Instructor at NewCircle**
- **● Senior Lecturer at Afeka College of Engineering**
- **● Working on an awesome stealth startup**
- **● Building up on diverse engineering experience:**
	- **○ Distributed Fault Tolerant Avionic Systems**
	- **○ Highly distributed video routers**
	- **○ Real Time, Embedded, Server bringups**
	- **○** Operating Systems, very esoteric libraries, 0's, 1's and lots of them.
		- Linux, Android, VxWorks, Windows, iOS, devices, BSPs, DSPs,...

# **Disclaimer**

This talk will include building/flashing[dd-ing] /modifying/rebooting/testing/running.

- Some of those things may take some time.
- Some of those things may not be visible [depending on HDMI/External VGA on boot time)

## **Please do use that time for questions.**

# **Agenda**

## • Demo [yes, that comes first]

- TL;DR what makes Android an Android
- End of day lecture -see if you want to leave or bring all your friends.
- Android and X86 History.
	- Theory, what makes Android and Android
	- Challenges in transforming an Android into a GP platform
	- Approaches to porting complexities
- Break and laptop restart back to Linux
	- How stuff work Code walkthrough.

# **PART I - Theory, Motivation**

# **TL, (Do Read);**

# **Theorem of Android Execution**

- ∀ *(Android Build Systems, boot methods, virtualization mechanisms, hardware, startup mechanisms) ,*
- <sup>∃</sup> *(A reasonable and straightforward explanation that makes them all behave quite the same )*

*\*\* I have a truly marvellous proof of this, which this margin is too narrow to contain - so from now and on everything is going to be really simple.* 

# **What makes Android an Android**

## Let's make things as simple as possible, and then over-simplify them

(and then also explain in detail…..)

# **What makes Android an Android**

- Over-simplified Android is:
	- ANDROID-ized kernel
	- Androidized /init (in some Androidized ramdisk)
- Without being too much of a smart@\$\$, this is the bare truth (@see next slide)

# **Justifying the over-simplification**

- Mount *rootfs* with whatever modules you may need
	- $\circ$  can also just be the ramdisk
- Mount additional partitions with whatever you may need
	- */system* et. al (zygote, linkers, hals, binaries, pretty much everything.)

# **So in other words**

- It really doesn't matter what you do before you run init
- The important thing, is that you run init
- can also just be the ramdisk
- Mount additional partitions with whatever you may need
	- */system* et. al (zygote, linkers, hals, binaries, pretty much everything.)

# **What comes next**

We're going to:

- Take the last couple of slides
- Explain them in greater detail
- Select a system that implements it
- Explain it
- Dissect it

# **Android Partition Layout**

# **Android ROM components**

Traditional terminology – whatever lies on the read-only partitions of the device's internal flash memory:

- Recovery Mode:
	- Recovery Image (kernel + initrd)
- Operational Mode:
	- Boot Image (kernel + initrd)
	- System Image
- The magical link between the two:
	- Misc
- What is *not* a part of the ROM?
- User data: /data, /cache, /mnt/sdcard/...

# **Android ROM storage layout**

### Since Android is Linux at its core, we can examine its storage layout via common Linux tools:

shell@android:/ \$ **df** 

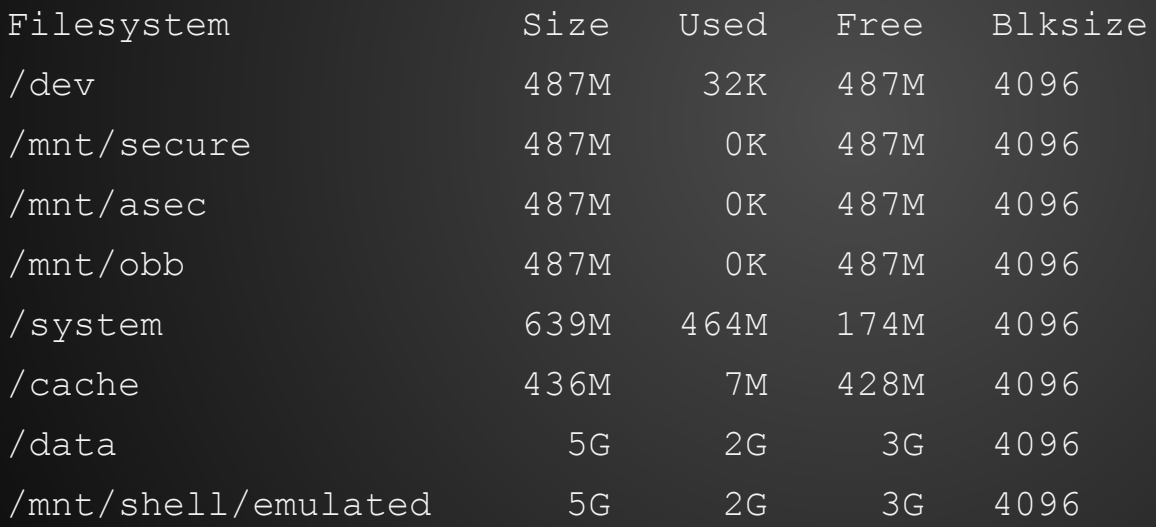

### **Android ROM storage layout - Standard Linux** PSCG

shell@android:/ \$ **mount**  rootfs / rootfs ro,relatime 0 0 tmpfs /dev tmpfs rw,nosuid,relatime,mode=755 0 0 devpts /dev/pts devpts rw, relatime, mode=600 0 0 proc /proc proc rw, relatime 0 0 sysfs /sys sysfs rw, relatime 0 0 debugfs /sys/kernel/debug debugfs rw,relatime 0 0

### Output of **mount** continues in next slide

# **Android ROM storage layout: Standard Android**

none /acct cgroup rw,relatime,cpuacct 0 0

tmpfs /mnt/secure tmpfs rw,relatime,mode=700 0 0

tmpfs /mnt/asec tmpfs rw,relatime,mode=755,gid=1000 0 0

tmpfs /mnt/obb tmpfs rw,relatime,mode=755,gid=1000 0 0

none /dev/cpuctl cgroup rw,relatime,cpu 0 0

/dev/block/platform/sdhci-tegra.3/by-name/APP **/system ext4 ro**,relatime,user\_xattr,acl,barrier=1, data=ordered 0 0

PSCG

/dev/block/platform/sdhci-tegra.3/by-name/CAC /cache ext4 rw,nosuid,nodev,noatime,errors=panic, user\_xattr,acl,barrier=1,nomblk\_io\_submit,data=ordered,discard 0 0

/dev/block/platform/sdhci-tegra.3/by-name/UDA /data ext4 rw,nosuid,nodev,noatime,errors=panic, user\_xattr,acl,barrier=1,nomblk\_io\_submit,data=ordered,discard 0 0

/dev/fuse /mnt/shell/emulated fuse rw, nosuid, nodev, relatime,user\_id=1023,group\_id=1023, default\_permissions,allow\_other 0 0

# **Android ROM storage layout**

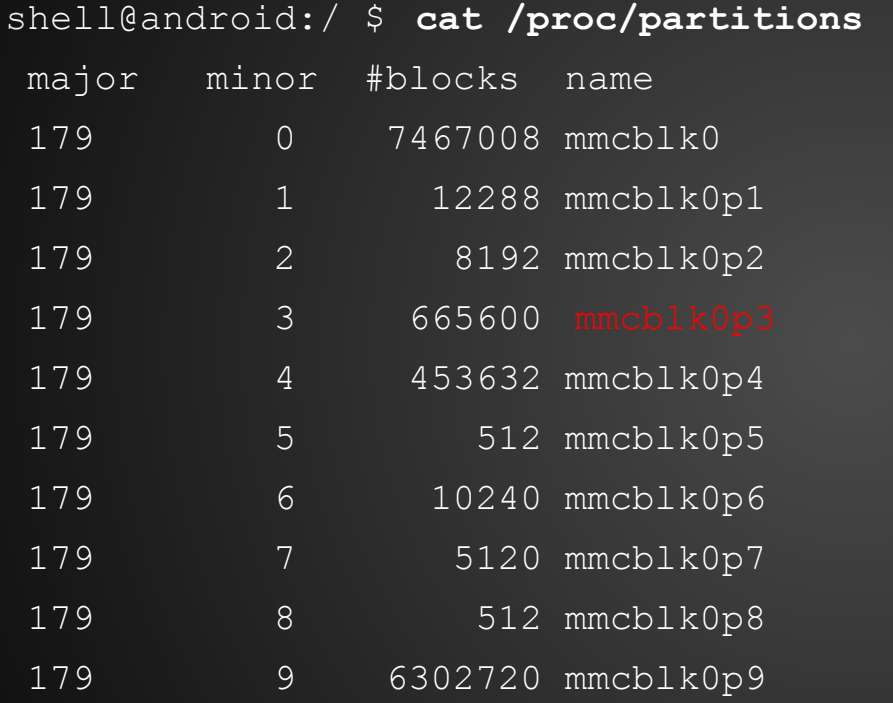

# **Mapping blocks devices to ROM functionalities**

Some BSP's are kind enough to provide a mapping between the mapped partitions, and their purpose. An example of an Nvidia Tegra based SoC follows:

PSCG

shell@android:/ \$ ls -l /dev/block/platform/sdhci-tegra.3/by-name/ lrwxrwxrwx root root 2013-02-06 03:54 APP -> /dev/block/mmcblk0p3 lrwxrwxrwx root root 2013-02-06 03:54 CAC -> /dev/block/mmcblk0p4 lrwxrwxrwx root root 2013-02-06 03:54 LNX -> /dev/block/mmcblk0p2 lrwxrwxrwx root root 2013-02-06 03:54 MDA -> /dev/block/mmcblk0p8 lrwxrwxrwx root root 2013-02-06 03:54 MSC -> /dev/block/mmcblk0p5 lrwxrwxrwx root root 2013-02-06 03:54 PER -> /dev/block/mmcblk0p7 lrwxrwxrwx root root 2013-02-06 03:54 SOS -> /dev/block/mmcblk0p1 lrwxrwxrwx root root 2013-02-06 03:54 UDA -> /dev/block/mmcblk0p9 lrwxrwxrwx root root 2013-02-06 03:54 USP -> /dev/block/mmcblk0p6

**Legend**: APP is system, SOS is recovery, UDA is for data...

# **Why should we care about it?!**

For a couple of reasons:

- Backup
- Recovery
- Software updates
- **•** Error checking
- Board design
- **•** Curiosity
- ...
- **● Because up Android for a workstation is really just building an Android device!**

# **X86 Android Projects**

# **Android Projects**

Various forks to the Android Open Source Project:

## ● **AOSP**

- The root of all (good?)
- Android-X86
- Android-IA
- CyanogenMod
	- Need to raise funds? Ask them how...
- And many others. Not all are known or open sourced.

# **Android Projects**

Since most workstations are running X86, we will concentrate on the X86 architecture (that includes 64 bit of course)

The same techniques can be easily applied to any ARM/MIPS/\* based machine.

# **Android and X86**

X86 ROMs (by chronological order):

- Android-X86 (Debut date: 2009)
	- http://android-x86.org
- Emulator-x86 (Debut date: 2011)
	- http://source.android.com
- Android-IA (Debut date: 2012)
	- https://01.org/android-ia

# **AOSP**

The common reference, having the most recent version of the Android platform (Userspace) versions.

Provides the QEMU based *Android Emulator*:

- + Works on any hosted OS
- + Supports multiple architectures
- But slow on non X86 ones
- Performs terribly if virtualized
	- +/- Advances in nested virtualization help
- Has no installer for X86 devices
- Older kernel
- + Lollipop now provides a QEMU based target. This should help in porting
- +/- An **emulator**. For better and for worse.

## **Android-X86**

- + Developed by the open source community
- + Developer/Linux user friendly
- + Multi-Boot friendly
- + Supports legacy boot and UEFI
- + Generally supports many Intel and AMD devices
- +/- But of course requires specific work on specific HW
- + VM friendly
- + Mature, Recognized and stable
- Delays in new releases (You can help!)
	- Latest version (5.0) is still a bit buggy
	- ? Any MESA developers here?

# **Android-IA**

- + Installer to device
- + Relatively new versions of android and kernel
- + Works great on some Intel devices
- Development for devices based on intel solutions only
- Very unfriendly to other, non Windows 8/10/? OS's
- Not developer friendly unless they make it such
- Community work can be better.
- + Unknown roadmap:
	- + Made impressive progress in early 2013
	- But suspended development at Android 4.2.2 for months!
	- + Back on track in April 2014
	- And then again no Lollipop support for non MinnowBoard's.
	- ? Any Intel OTC guys here?

# **Android is Linux**

- Android is Linux
	- $\circ$  Therefore the required minimum to run it would be:
		- A Kernel
		- A filesystem
		- A ramdisk/initrd... Whatever makes you happy with your kernel's init/main.c's run\_init\_process() calls. See http://lxr.linux.no/linux+v3.6.9/init/main.c
	- This means that we can achieve full functionality with
		- A kernel (+ramdisk)
		- A rootfs where Android system/ will be mounted (ROM)
		- Some place to read/write data

# **Android IA is Android**

Android-IA is, of course, Linux as well.

However, it was designed to conform to Android OEM's partition layout, and has no less than 9 partitions:

- boot flashed boot.img (kernel+ramdisk.img)
- recovery Recovery image
- misc shared storage between boot and recovery
- system flashed system.img contents of the System partition
- cache cache partition
- data data partition
- install Installation definition
- bootloader A vfat partition containing android syslinux bootloader **(<4.2.2)** - A GPT partition containing gummiboot **(Only option in 4.2.2)**
- fastboot fastboot protocol (flashed droidboot.img)

**Note**: Since android-ia-4.2.2-r1, the bootable live.img works with a single partition, enforcing EFI. It still has its issues - but it is getting there.

## **Android-IA boot process**

- Start bootloader (e.g. EFI *gummiboot*)
- The bootloader starts the combined kernel + ramdisk image (boot.img flashed to /boot)
- At the end of kernel initialization Android's
- /init runs from ramdisk
- $\bullet$  File systems are mounted the Android way using *fstab.common* that is processed (*mount\_all* command*)* from in *init.<target>.rc*

# **Android-X86 is Linux**

- One partition with two directories
	- $\circ$  First directory grub (bootloader)
	- $\circ$  Second directory files of android (SRC)
		- kernel
		- initrd.img
		- ramdisk.img
	- system
	- data
- This simple structure makes it very easy to work and debug

 **Note:** Also comes with a live CD/installer, and iso/efi bootable.

Very convenient.

# **Android-X86 boot process**

- Start bootloader (GRUB)
- bootloader starts kernel + initrd (minimal linux) + kernel command line
- At the end of kernel initialization
	- run the */init* script from initrd.img
	- load some modules, etc.
	- At the end *change root* to the *Android* file system
- Run the **/init** binary from ramdisk.img
	- Which parses init.rc, and starts talking "Android-ish"

We will examine Android-X86's /init after the break

# **Android-X86 vs. Android-IA : Which one is better?**

PSCG

It depends what you need:

- Developer options?
- Debugging the init process?
- Support for Hardware?
- Support for OTA?
- Licensing?
- Participating in project direction?
- Upstream features?
- $\bigcirc$

## **There is no Black and White.**

# **An hybrid approach**

- Use Android-X86 installer system
- And put your desired android files (*matching* kernel/ramdisk/system) in the same partition.
- Use the Android-X86 **chroot** mechanism
	- Critics: Does redundant stuff
	- $\circ$  But that's just a hack anyway devise specific solutions for specific problems
- This way, we can multiple boot various projects:
	- **Android-IA**
	- AOSP
	- Any other OS...
		- On Multi-OS containers... See future talk.

**Note:** You can also use chroot mechanism on any Linux Distribution, from userspace! But this is *significantly* harder...

# **Booting your system**

- Operating Systems do not start themselves.
	- Please don't start a "what is an OS" discussion
- Kernels do not start themselves
	- Please don't start a "what is a Kernel" discussion…
- Bootloaders, however do start them. Let's see how:
	- With Legacy GRUB
		- Android-X86's default.
		- Doesn't support UEFI/GPT
	- With GRUB 2
		- "hopefully" your bootloader (it's a Linux conference after all)
		- Supports whatever has to be supported.

Note: It's really not about the bootloaders themselves. They are merely discussed as an example.
### **3 strikes for Android-IA**

- You can't really tell what is going on and when to expect stuff
- Too much proprietary stuff going on (more details later)
- The Lollipop version only supports MinnowBoard
	- With all the respect… that is very disappointing.
- ⇒ Rest of the talk will concentrate on Android-X86.

# **Android Multi-Booting**

## Legacy GRUB multi-boot recipe PSCG **(simplified)**

Repartition existing Linux partition (Don't do that...)

Install Android-X86

Add entries to GRUB

Reboot to Android-X86 debug mode

Copy Android-IA files from a pendrive or over SCP

For the former: cp /mnt/USB/A-IA/ /mnt && sync

/mnt is the root of Android-X86 installed partition  $(e.g. (h d 0, 1)$ ...

Update GRUB entries and update GRUB

Voila :-)

Less simplified procedure: Debug GRUB... :-(

\*\* **Note**: Replace *Android-IA* with *AOSP* to boot AOSP built files (system.img / kernel / ramdisk.img) on your target device.

## Legacy GRUB multi-boot recipe PSCG **(simplified)**

- Repartition existing Linux partition (Don't do that...)
- Create a mount point for your multi-booting android
	- Can make a partition per distribution, it doesn't really matter.
	- For this example let's assume all Android distributions will co exist on the same partition, and that it is mounted to /media/Android-x86
- Build your images
	- AOSP: Discussed before
	- Android-x86:
		- . build/envsetup.sh && lunch android x86-<variant> \ && make iso img # OR make efi img
	- Android-IA: replace bigcore with ivy/sandy/who knows when intel will support bayrail et al...
		- . build/envsetup.sh && lunch core\_mesa-<variant> \
			- && make allimages
		- . build/envsetup.sh && lunch bigcore-<variant> && make allimages
- \*\* *<variant>* is either one of the following: *user, userdebug, eng*

## Legacy GRUB multi-boot recipe PSCG **(simplified)**

- Create directories for your projects (e.g. jb-x86, A-IA, AOSP) under your mount point (e.g. /media/Android-x86)
- From Android-X86's out/product/target: Copy *initrd.img* to all projects.
	- Can of course only copy ramdisk to one location.
- From all projects copy *kernel*, *ramdisk.img*, *system/* and *data/* to to the corresponding directory under your mount point.
- Add entries to GRUB and update grub.
	- # e.g. sudo vi /etc/grub.d/40\_custom && update-grub

### **Multi-boot recipe with GRUB2 - A "numerical" example** PSCG

#### **\$ df**

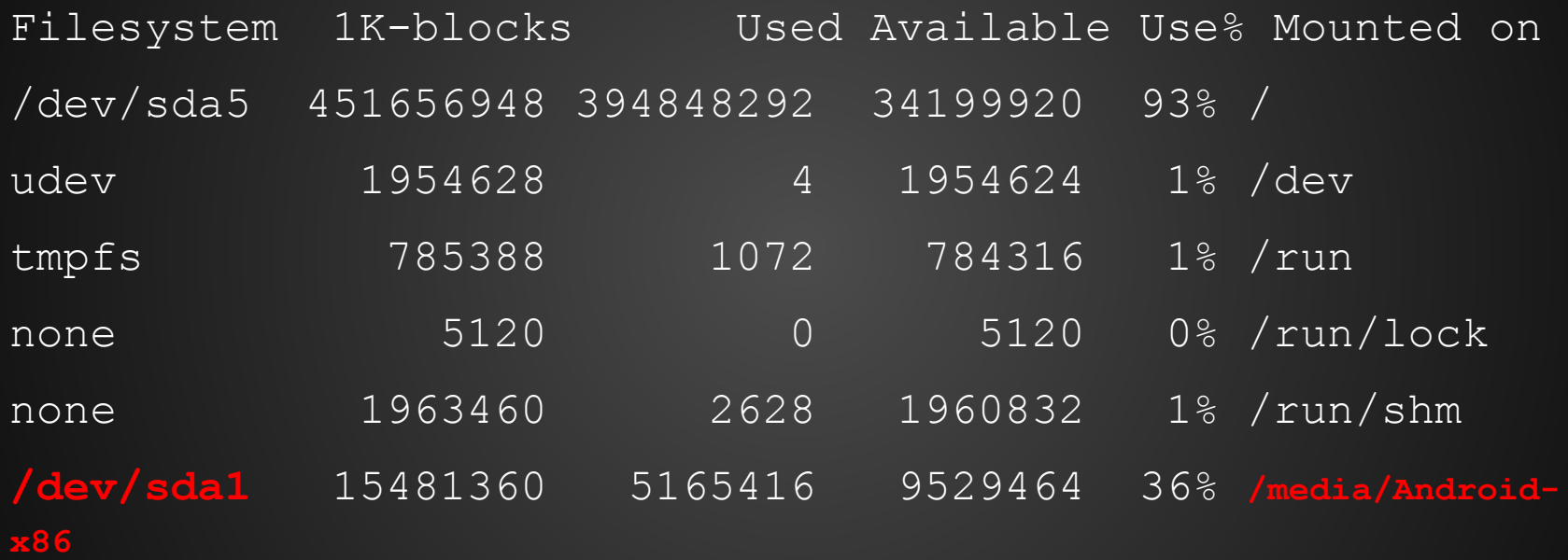

### **A "numerical" example (cont.) -**  PSCG**/etc/grub.d/40\_custom**

#### JB-X86

menuentry 'jb-x86' --class ubuntu --class gnu-linux --class gnu --class os {

recordfail

insmod gzio

insmod part\_msdos

insmod ext2

```
set root='(hd0,msdos1)'
```
echo 'Loading Android-X86'

linux /jb-x86/kernel quiet androidboot.hardware=android\_x86 video=-16 SRC=/jb-x86 initrd /jb-x86/initrd.img

}

## **A "numerical" example (cont.) -**  PSCG**/etc/grub.d/40\_custom**

 $#$ ### android-IA

menuentry 'Android-IA' --class ubuntu --class gnu-linux --class gnu --class os {

recordfail

insmod gzio

insmod part\_msdos

insmod ext2

```
set root='(hd0,msdos1)'
```

```
echo 'Loading Android-IA'
```
linux /A-IA/kernel console=ttyS0 pci=noearly console=tty0 loglevel=8 androidboot.hardware=ivb SRC=/A-IA

initrd /A-IA/initrd.img

}

### **Cloud bringup techniques**

- **●** The same technique would work also for bringing up Android on any cloud provider or VM.
- An example (taken from my 2014 sessions at the MWC and AnDevCon follows in the next slide)
	- Temporarily available in <http://thepscg.com/talks>was too short in time to provide a link, but if you stayed so far it might interest you...

## **Using Android from within Linux**

- A couple of excellent options for the non-virtualized Host (assuming Intel VT/AMD-V and the likes)
	- The AOSP X86 emulator/AOSP on a Virtual Machine
	- Android-X86 on a Virtual Machine
	- Android-IA on a Virtual Machine
- **Problem**: Can't run a VM within a VM!
- There are two elegant solutions for this problem...
	- Nested Virtualization
	- chroot-ing

### **Android on AWS (teaser)**

#### **● AWS Cloudroid recipe:**

- Choose "Local" server with HW characteristics similar to the target VM
- Bring up Android-X86 on XEN
	- You can use other distributions too for the chroot part
	- In fact in many of my projects I use the AOSP
- Create an AMI out of that Android-X86 instance
- Set up a new AWS instance with that AMI
- **•** Sounds simple, right?
	- $\circ$  Well, it's not. If you are up for the challenge, I would definitely recommend hiring a top-notch, competent Linux bringup superstar.
- There is a **a bit** simpler alternative...

## **So, what is it good for?**

• Assuming you have Android running on your device.

○

- With Fully fledged command line tools
	- e.g. crosstool-ng to build gcc etc. etc.
- You can use Linux Containers / Hypervisors to multi-use OS's:
	- i. OS 1 / Display Protocol Server 1
	- ii. OS 2 / Display Protocol Server 2
	- iii. OS 3 / native apps for OS 3
	- iv. OS 3 / Display protocol clients for other OS's...

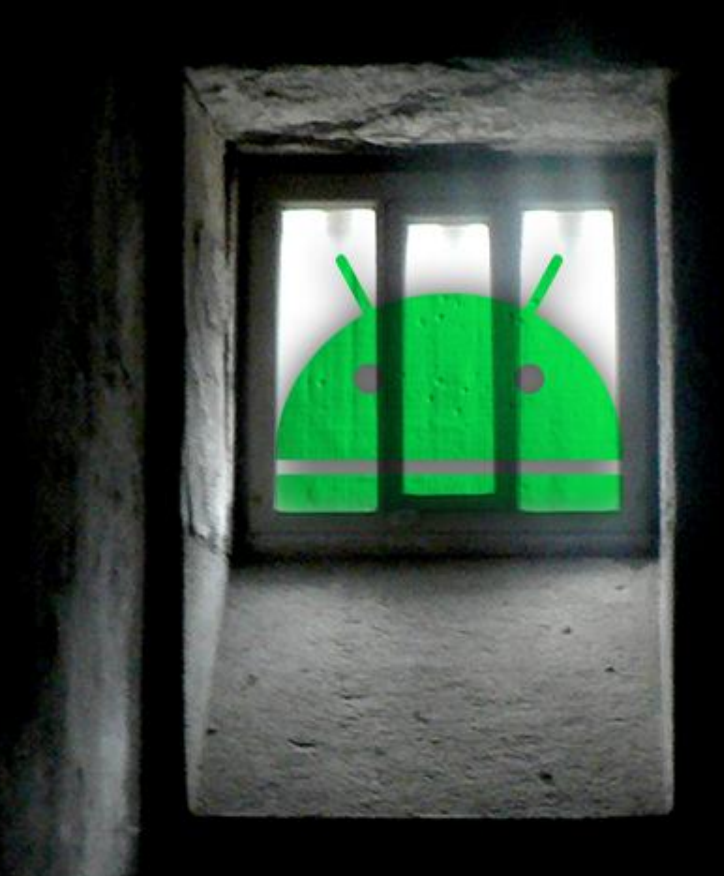

Releasing an Android from a chroot jail in two quick steps:

 1. Run "Standard" Linux 2. chroot <Android ramdisk.img> <Android's /init>

That's pretty much the same thing Android-X86 does on its init.

The problem here is who owns the display… On a server, it is actually very elegant and allows multi-Android instance scaling (If you have a display protocol… )

### **Motivation**

- Goal: Run Android anywhere. In particular where a GPOS would usually run.
- Problem: How do you handle the porting complexities?
- Solution: Extend the work of others

## **CVM (Collaborative VM)**

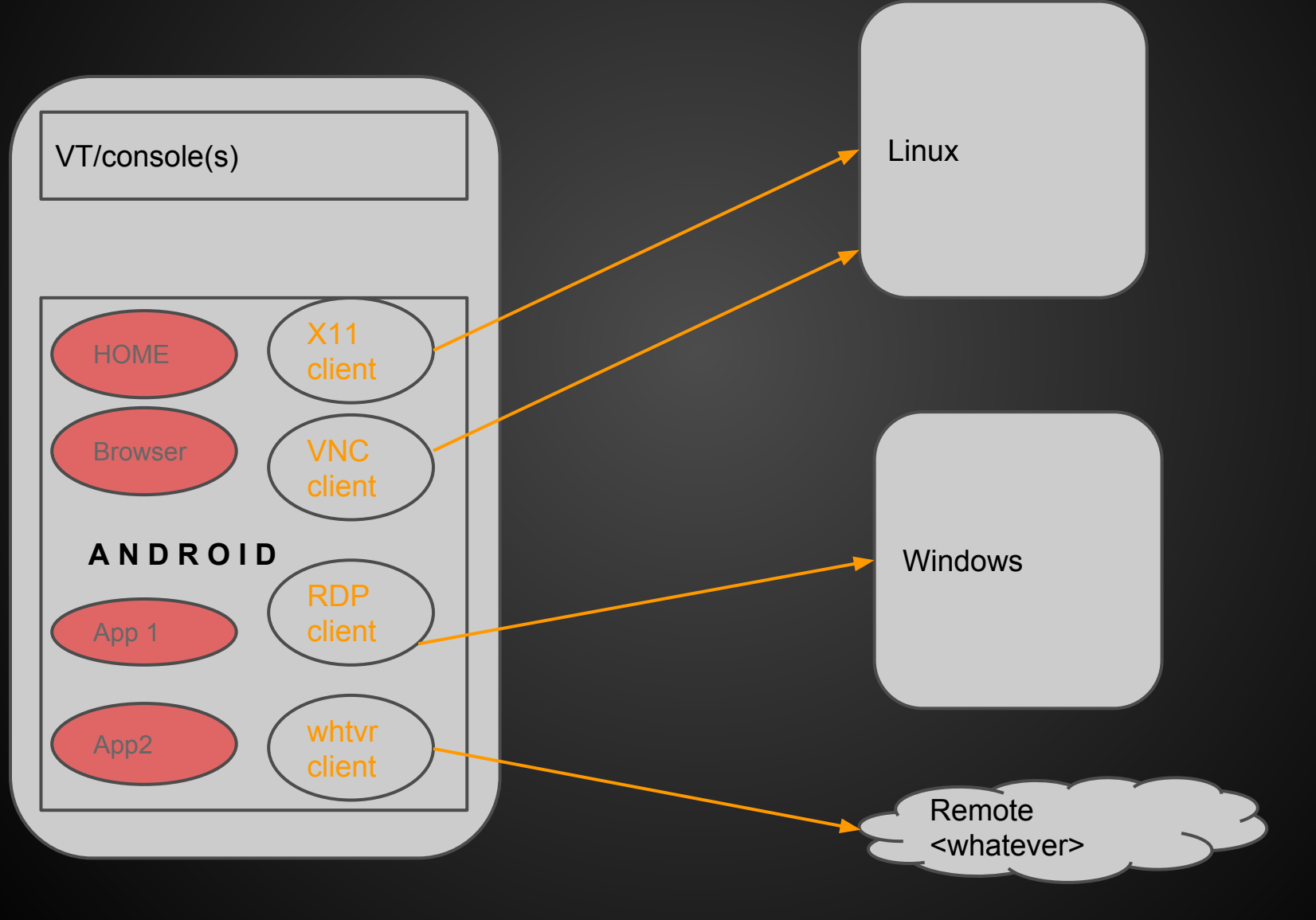

# **PART II - Technical, Operation**

# **Command Line Android/Linux Capabilities**

### **Command Line Linux**

- Android does not provide a terminal emulator as we know it.
- Neither does it provide binary compatibility due to ABI differences, libc differences
	- Can be worked around by recompiling
	- Or with providing glibc and LD\_PRELOAD-ing
- In the next couple of slides we will see approaches to enabling our favorite terminal work.

### **Command line Linux approaches**

### ● Via VT

- Enable VT's + key bindings
- Via terminal emulator apps
	- Modify framework to support split windows
		- There has been support in the AOSP since KitKat.
		- Modify code to run as a (bound) service:
			- Think of onPause(), onStop(),...
			- **•** Think of Linux without nohup ...

### • VT primer follows

- Can be skipped for ELC
- Can be bullet-speed presented in ABS

### **Virtual Terminals**

- A *virtual console* (VC), also known as a virtual terminal (VT), is a conceptual combination of the keyboard and display for a computer user interface. (Source: Wikipedia)
- Usually in Linux, the first 6 virtual consoles provide a text terminal with a login prompt. The *graphical X Window* System starts in the 7th virtual console. You can have up to *63* such terminals.
- But Android is not exactly linux. There is No X!
	- *Surface Flinger* is the graphic architecture.
	- No support for VT's in "vanilla" Android
	- Frame buffers are used as in Linux.
		- Depending on HW... In our case they are.

### **Virtual Terminals**

- The keyboard shortcuts *Alt+Fx* and *Crtl+Alt+Fx* are implemented in kernel.
- Switching VT's using the keyboard shortcuts is supported upon explicitly setting permissions
- So the trivial solution would be just to call these ioctl's on the Surface flinger initialization service
	- @see frameworks/native/services/*surfaceflinger*/DisplayHardware/Displ ayDevice.cpp
	- @see Android-X86 commit 640221175d9957b5d5bcddc83b4726a4da057cdd

### **Virtual Terminals**

- Well that is simple in Theory.
	- In real life, nothing works at first shot...
- Problem: simultaneous display of android applications and text messages from terminal.
- **Root Cause:** You have video driver for terminal works well and your graphic console is tty1.
- Fix:
	- o Disable video driver of terminal (quite extremist...)
	- o Use in another terminal for graphics (i.e. good old tty7

### **Virtual Terminals - legend**

- Nodes:
	- */dev/tty*  current terminal (like Xterm or virtual terminal)
	- */dev/tty0* current virtual terminal
- Commands:
	- *openvt*  open virtual terminal
	- *chvt*  switch to another virtual terminal
		- Do try this at home (sudo chvt 1 / chvt 7 in your Linux distro)

Now see Android-X86 /init script to see how virtual consoles are eventually set ( mknod /dev/tty , openvt) (as bootable/initialler/initialler/initialler/initialler/initialler/initialler/initialler/initial

# **Desktop /Laptop / Workstation Hardware Capabilities**

Making HW/HAL's work

### **Desktop alternatives**

- Now that you have your Android, you need to be able to expose hardware to it.
- This can be done in the exact same way as in any other Android Bringup
	- e.g. overlays/HAL device registration/<havefeature> tags, etc.
- But it really doesn't have to. Most of the components are already supported by the framework.
	- Except for the HAL's...

### **Desktop/laptop BLOBs**

- A reasonable set of Android-X86 supported hardware is listed below
	- Network (wireless, wire) kernel + UCode firmware
	- Graphics
	- Audio
	- Extension cards via USB/PCI\* (e.g. cellular modem)
	- Keyboard / Pointer device
	- More pointer devices [e.g. touchpad].
	- $\circ$  …
- Making some work is easy. Making others work is… Less easy.

## **Desktop/laptop HW handling**

- We'll start with the ones that are usually easier:
	- Extension cards via USB/PCI<sup>\*</sup> (e.g. cellular modem)
		- Kernel responsibility to announce hotplug devices
		- add to ueventd if necessary
	- Keyboard / Pointer device
		- Enable relevant drivers in kernel, use the inputattach framework, add .kl if necessary
	- More pointer devices [e.g. touchpad].
		- Enable relevant drivers in kernel add .idc if necessary

### **Desktop/laptop HW handling - Network** PSCG

- Network Ethernet:
	- Configure your device in the kernel
		- e.g. CONFIG E1000...
- Network Wireless:
	- Configure your device in the kernel
	- And make sure the firmware for it is available under /lib/firmware/
		- e.g. /lib/firmware<your\_blob>.ucode for the intel drivers

# **Graphical Android Capabilities**

## **Desktop/laptop HW handling - Graphics**

- Graphics
	- **○ Problem**. Hardware acceleration
	- "Solution": Use MESA for the GPU hal
- Unfortunately MESA does not support all chipsets. "noveau" is traditionally experimental, "PowerVR" is not supported so if you don't have support from the manufacturers - you're in problem

PSCG

- Also, newer Open GLES versions may need a porting of MESA
- Best shot: Use i915/965 intel based chipsets.

## **Server/VM graphics**

- Graphics:
	- **○ Problem**: Hardware acceleration
	- **○ Another Problem:** No GPU at all
	- **○ Another problem:** Graphics in a VM
- These are all really instances of the same problem.
- **Solution**: In the next slide.

### **Server VM/Graphics.**

- If you want to use Graphic Acceleration you must have the mechanisms.
- This is a very painful issue in virtualization
- To workaround it:
	- Implement drivers that support OpenGL ES 2.0/3.0 for Android.
	- Add offloading of OpenGL to host.
		- Not always possible.
		- See AOSP emulator and Genymotion
	- Add kernel flag 'qemu=1' and disable Hardware Acceleration, use software implementation instead

### **Android Emulator and Graphics**

- As a GPU-less virtual machine, the Android emulator suffers the same problems, and offers two types of solutions:
	- Software Implementation (libGLES\_android.so) frameworks/native/opengl/libagl
	- $\circ$  Target  $\rightarrow$  Host GL commands translation:
		- external/qemu/distrib/android-emugl (not part of the default manifest in Lollipop!)
	- @see frameworks/native/opengl/libs/EGL/Loader, @see Loader::load driver(...)

# **Androidizing your Android**

## **Androidizing your Android**

- Making your device "Google"
	- Seriously, WTH happened to goo.im ?!
	- $\circ$  TL;DR: get the right versions and push to the right places. (/system/app , system/priv-app/, … (
- Insisting to run ARM apps on on x86<sup>\*</sup> arch
	- If the Android emulator can do it
	- **○ So can we.**
	- How?
	- **○ User mode qemu.**
	- Reference: Bluestacks, Intel's libhoudini.

## **ARMing your Android**

- First of all: This should not really be relevant to almost anyone.
	- $\circ$  If someone doesn't APP ABI := <your arch> they are probably not worth the install…
	- Yes, there are "legacy" excuses.
	- There are also HW excuses
	- **○ Bottom line is that this is not perfect.**
	- $\circ$  But if you still want to use it...
#### **ARMing your Android - usermode QEMU** PSCG

#### • Theory of operation:

- Whenever an .so is dlopen()-ed
- If it has an arm\* ABI use **another dynamic loader**
- The other dynamic loader is essentially a user-mode QEMU translator

#### **ARMing your Android - usermode QEMU** PSCG

### ● Challenges:

- Modify the dynamic loader code (patch @libnativehelper, art, dalvik)
- Get the QEMU user-mode blobs (.so's).
	- And here comes the infamous proprietary blobs problem..

# **ARMing your Android**

- Some companies have done tremendous work on integrating QEMU user-mode within X86 Android instances
- And have shipped devices that enable dual (or triple) architecture
- But have not open sourced it...

# **ARMing your Android**

- Fighting against closed-source blobs: "If you can't win them - rip them":
	- $\circ$  Root the phone ["when there is a will there is (usually) a way"]
	- Get the relevant .so's
	- **○ push them wherever they have to be pushed**
- This works for Android HAL blobs (@see about everything in XDA developers, @see how CyanogenMod "brunches")
- Works for Google's GLES pipe translator
- And this works for the user-mode qemu blobs as well.

## **ARMing your Android**

- This works for Android HAL blobs
	- $\circ$  @see about everything in XDA developers
	- $\circ$  @see how CyanogenMod "brunches"
- This works for Google's Android Emulator Open GLES configurations (SW emulation/host translation)
	- Not ripped as it's open source. But definitely "pushed" using the build
- And this also works for the user-mode qemu blobs as well.

PSCG

# **Thank You**

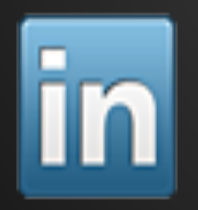

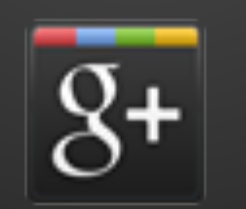

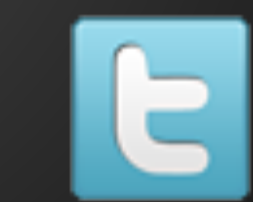

Questions/Consulting/Training requests:  **ron@thepscg.com**